# LATITUDE 3340

## Quick Start Guide

Stručná úvodní příručka Gyors üzembe helyezési útmutató Skrócona instrukcia uruchomienia Stručná úvodná príručka

### 1 Connect the power adapter and turn on your computer

#### **NOTE:** The following instructions are for computers shipped with Windows 8.1 Operating System. For Windows 7 and Ubuntu, please follow the onscreen setup instructions.

Připojte napájecí adaptér a zapněte počítač Csatlakoztassa a táp adaptert, majd kapcsolja be számítógépét Podłącz zasilacz i włącz komputer Pripojte napájací adaptér a zapnite svoj počítač

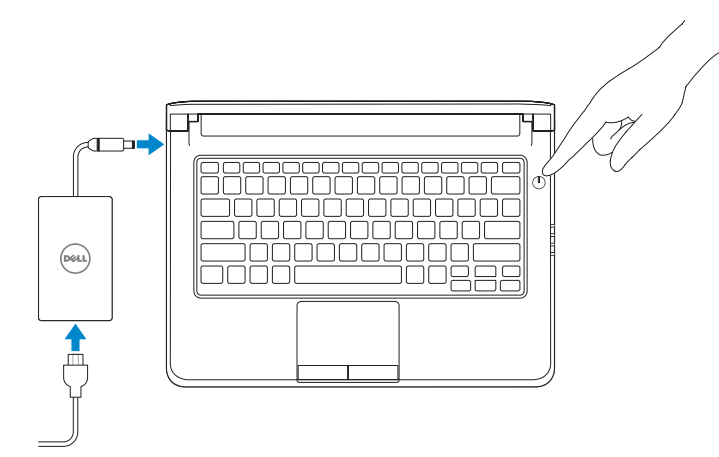

**POZNÁMKA:** Nasledujúce pokyny sú určené pre počítače dodávané s operačným systémom Windows 8.1. Pre systémy Windows 7 a Ubuntu postupujte podľa pokynov na obrazovke

**POZNÁMKA:** Následující pokyny se týkají počítačů, které jsou dodávány s operačním systémem Windows 8.1. V případě systémů Windows 7 a Ubuntu postupujte podle instalačních pokynů na obrazovce.

## Connect to your network **D** Wireless (a) physicial concepts the mainting oppose K. Fund and also which islands to pay, all the possession<br>house the university core recommends

⊕ Sign in to your PC

**MEGJEGYZÉS:** TA következő utasítások, a Windows 8.1 Operációs rendszerrel szállított számítógépekre vonatkoznak. A Windows 7 és az Ubuntu kapcsán, kérjük, kövesse a képernyőn megjelenő beállítási utasításokat.

**UWAGA:** Poniższe instrukcje dotyczą komputerów z fabrycznie zainstalowanym systemem operacyjnym Windows 8.1. W systemach Windows 7 i Ubuntu należy postępować zgodnie z instrukcjami wyświetlanymi na ekranie instalatora.

## 2 Finish Windows setup

Dokončete nastavení systému Windows Fejezze be a Windows beállításokat Skonfiguruj system Windows Dokončite nastavenie systému Windows

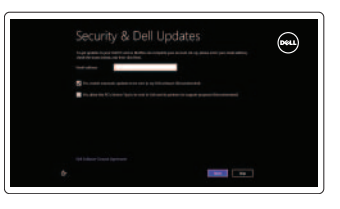

#### Enable security and updates

Zapněte zabezpečení a aktualizace Engedélyezze a biztonságot és a frissítéseket Włącz zabezpieczenia i aktualizacje Povoľte bezpečnostné funkcie a aktualizácie

#### Připojte se k síti Csatlakozzon a hálózathoz Nawiąż połączenie z siecią Pripojte sa k sieti

#### Sign in to your Microsoft account or create a local account

Přihlaste se k účtu Microsoft nebo si vytvořte místní účet Jelentkezzen be Microsoft fiókjába, vagy hozzon létre helyi fiókot Zaloguj się do konta Microsoft albo utwórz konto lokalne Prihláste sa k svojmu kontu Microsoft

alebo vytvorte miestne konto

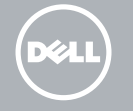

### 3 Explore resources

Objevujte zdroje | Erőforrások böngészése Zapoznaj się z zasobami | Preskúmajte prostriedky

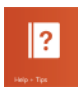

#### Help and Tips

Nápověda a tipy | Súgó és tippek Pomoc i porady | Pomoc a tipy

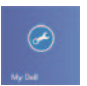

## My Dell

Můj Dell | Az én Dell számítógépem Mój Dell | Môj Dell

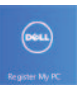

#### Register your computer

Zaregistrujte si počítač | Regisztrálja számítógépét Zarejestruj swój komputer | Zaregistrujte svoj počítač

#### NOTE: For more information, see *Owner's Manual* at dell.com/support/manuals.

**POZNÁMKA:** Další informace naleznete v části *Příručka vlastníka* na webu **dell.com/support/manuals**.

**MEGJEGYZÉS:** Bővebb információért lásd: A *Tulajdonosi Kézikönyvet* a **dell.com/support/manuals** weboldalon.

**UWAGA:** Aby uzyskać więcej informacji, zobacz *Podręcznik właściciela* na stronie internetowej **dell.com/support/manuals**.

**POZNÁMKA:** Ďalšie informácie nájdete v dokumente *Príručka majiteľa* na adrese **dell.com/support/manuals**.

Features

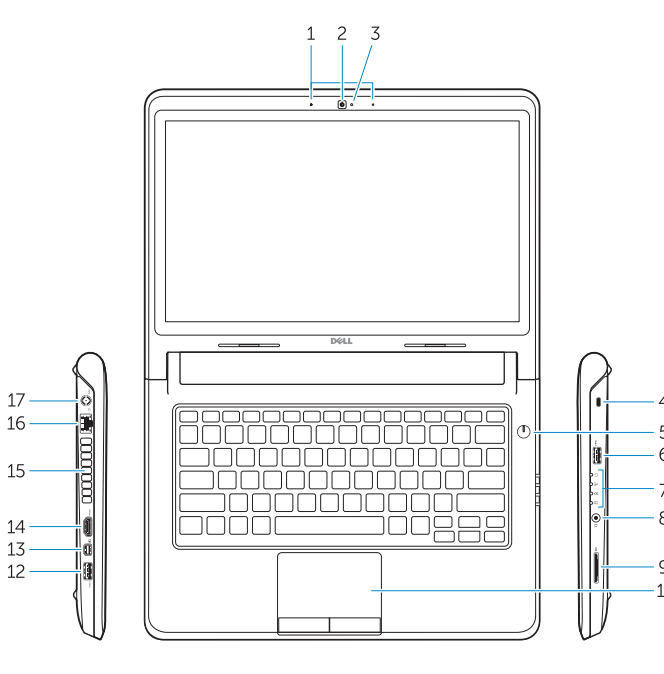

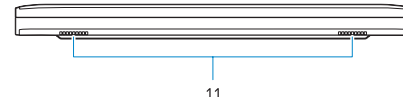

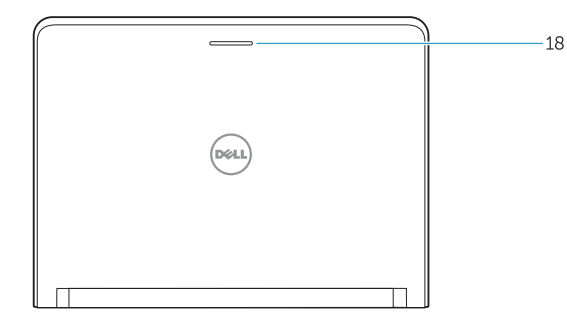

- 1. Microphones
- 2. Camera
- 3. Camera-status light
- 4. Security cable slot
- 5. Power button
- 6. USB 3.0 connector
- 7. Status Lights
- 8. Audio connector
- 9. Memory card reader
- 10. Touchpad
- 11. Speakers
- 12. USB 3.0 connector with PowerShare
- 13. Mini DisplayPort connector
- 14. HDMI connector
- 15. Air vents
- 16. Network connector
- 17. Power connector
- 18. Network-status light

Funkce | Jellemzők | Funkcje | Vlastnosti

- 1. Mikrofony
- 2. Kamera
- 3. Indikátor stavu kamery
- 4. Slot bezpečnostního kabelu
- 5. Vypínač
- 6. Konektor USB 3.0
- 7. Indikátory stavu
- 8. Audiokonektor
- 9. Čtečka paměťových karet
- 10. Dotyková podložka
- 11. Reproduktory
- 12. Konektor USB 3.0 s technologií PowerShare
- 13. Konektor rozhraní Mini DisplayPort
- 14. Konektor HDMI
- 15. Větrací otvory
- 16. Síťový konektor
- 17. Konektor napájení
- 18. Indikátor stavu sítě

- 1. Mikrofonok
- 2. Kamera
- 3. Kamera állapot jelzőfény
- 4. Biztonsági kábel foglalata
- 5. Bekapcsológomb
- 6. USB 3.0 csatlakozó
- 7. Állapotjelző fények
- 8. Audio csatlakozó
- 9. Memóriakártya-olvasó
- 10. Érintőpad
- 11. Hangszórók
- 12. USB 3.0 csatlakozó PowerShare-rel

13. Mini-DisplayPort csatlakozó

- 14. HDMI csatlakozó
- 15. Szellőzőnyílások
- 16. Hálózati csatlakozó
- 17. Tápcsatlakozó
- 18. Hálózati állapotjelző fény
- 1. Mikrofony
- 2. Kamera
- 3. Lampka stanu kamery
- 4. Gniazdo linki antykradzieżowej
- 5. Przycisk zasilania
- 6. Złącze USB 3.0
- 7. Lampki stanu
- 8. Złącze audio
- 9. Czytnik kart pamięci
- 10. Tabliczka dotykowa
- 11. Głośniki
- 12. Złącze USB 3.0 z funkcją PowerShare
- 13. Złącze Mini DisplayPort
- 14. Złącze HDMI
- 15. Otwory wentylacyjne
- 16. Złącze sieciowe
- 17. Złącze zasilania
- 18. Lampka stanu sieci

- 1. Mikrofóny
- 2. Kamera
- 3. Kontrolka stavu kamery
- 4. Otvor pre bezpečnostný kábel
- 5. Tlačidlo napájania
- 6. Konektor USB 3.0
- 7. Kontrolky stavu
- 8. Konektor zvuku
- 9. Čítačka pamäťových kariet
- 10. Dotyková plocha
- 11. Reproduktory
- 12. Konektor USB 3.0 s podporou PowerShare
- 13. Konektor mini DisplayPort
- 14. Konektor HDMI
- 15. Vetracie otvory
- 16. Sieťový konektor
- 17. Konektor napájania
- 18. Kontrolka stavu siete

#### Product support and manuals

Podpora produktu a příručky Termék támogatás és útmutatók Pomoc techniczna i podręczniki Podpora výrobku a návody

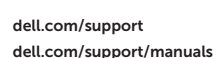

#### Contact Dell

Kontaktujte společnost Dell Kérjen segítséget a Dell szakembereitől Kontakt z firmą Dell Kontaktujte spoločnosť Dell

dell.com/contactdell

#### Regulatory and safety

Směrnice a bezpečnost | Szabályozások és biztonság Przepisy i bezpieczeństwo | Regulácie a bezpečnosť

dell.com/regulatory\_compliance

#### Regulatory model and type

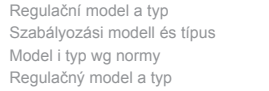

P47G P47G001

#### Computer model

Model počítače | Számítógép modell Model komputera | Model počítača

Dell Latitude 3340

© 2013 Dell Inc. © 2013 Microsoft Corporation. Printed in China. 2013-11

<u> Alian Andrew Miller III</u> 00K5KTA00